## Student Transit Pass Pilot **NEED TO REPLACE YOUR CLIPPER CARD?**

Here's what you need to know.

### **CLIPPER CARD QUICK TIPS**

Register Your Clipper card online right away. Your Clipper card must be registered online or by phone to get a replacement card.

> Write down or photograph your Clipper card serial number. (see below)

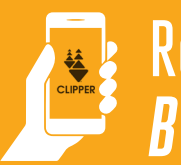

### Replace **BY PHONE**

- **• Call Clipper Customer Service at**  1-877-878-8883 weekdays from 6 a.m. to 8 p.m., and weekends from 8 a.m. to 5 p.m.
- **• Say,** *"Hi, my name is [your name], and I go to [your school name]. I have an AC Transit Student Transit Pass that I need to replace."*  **You must provide this information to ensure that you receive the proper replacement card.**
- **•** You might be asked to register your card and if so, provide your name and mailing address. You can provide your school's address if you do not want to use your home address.
- **• You will be asked to pay a \$5** fee for the new card. Have a credit card ready to make this payment.
- **•** Confirm with the representative that your new card will be mailed to your school in 1-2 weeks.
- **• After 1 week**, check with your school administrator's office to see if your card has arrived.
- **•** If you have any problems during this process, please write down the date/time of your call, and the name of the person you spoke with, and give this information to your school's student transit pass administrator.
- **• If you do not receive your card within 3 weeks**, please contact Clipper Customer Service or see your school's student transit pass administrator.

#### **DON'T FORGET, your Clipper card has value!**

**The card you were issued is for your use only, so remember to keep it in a safe place.**

#### Replace **ONLINE Locate** your Clipper **STEP 1** card serial number **WWW** It's the 10-digit number on First Name the bottom left side of the back ALAMEDA Last Name of your card.  $2700$ *If you don't have it, don't worry!*  San Leandro High School Pilot Program Ask your school's student valid thru transit pass administrator in 07/2019 0123456789 the main office. **Register** your **STEP 2** Clipper card Go to **www.clippercard.com**. Click **"Register a card"** on the left menu. Before you can get a replacement card you must register the lost card. Enter the lost Clipper card serial number and click **"Register card." CLIPPER** Home About Use Order new card **Register Card** Add value to card gister a card Please enter your 10-digit Clipper card serial number printed Customer, suppor on the back of your card Serial Number **ENER TH**

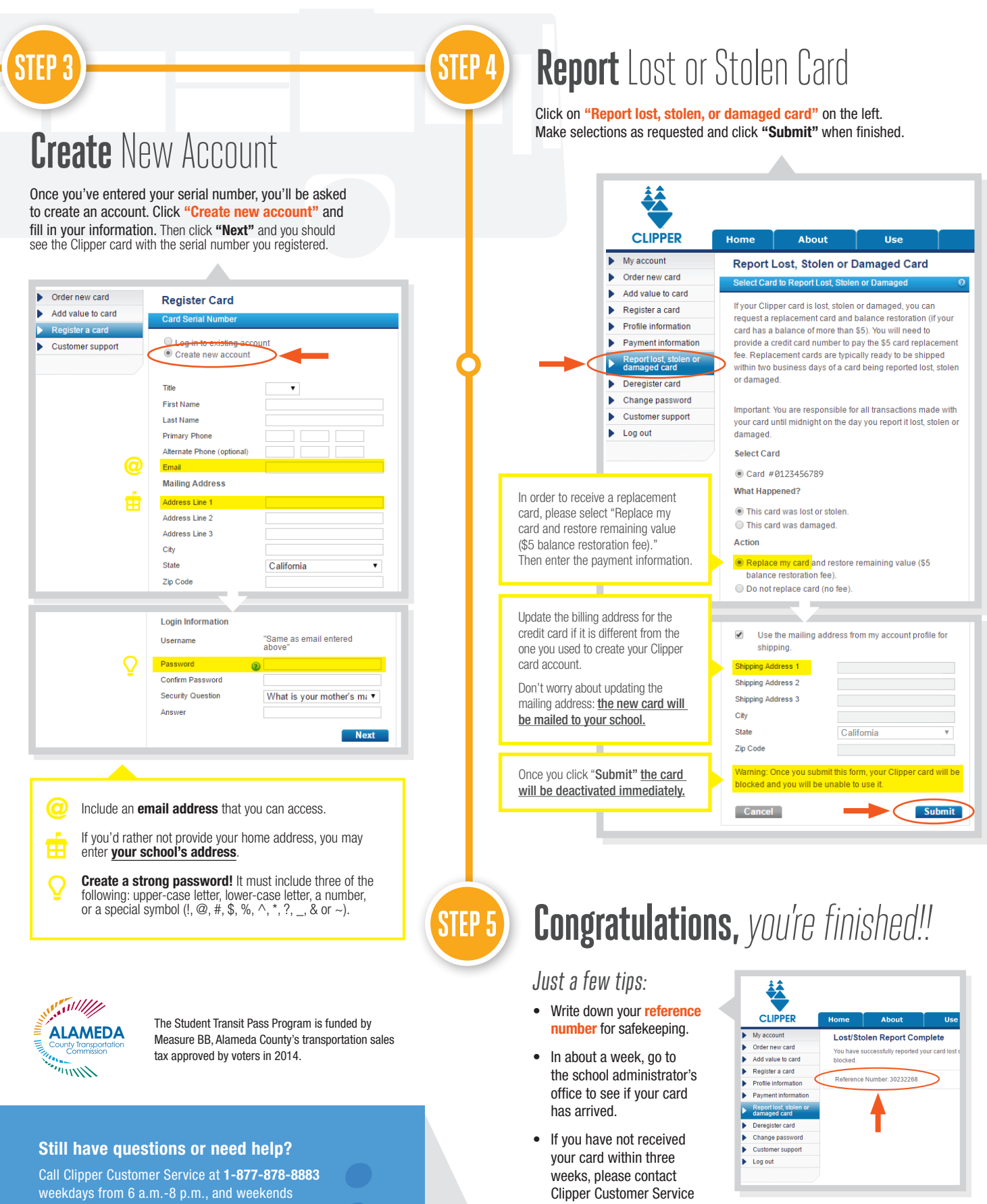

from 8 a.m.-5 p.m. You can always ask your school's student transit pass administrator for assistance, or send an email to **studentpasspilot@alamedactc.org**.

# **THE REAL PROPERTY**

or see your school's student transit pass administrator.